### **Jak nastavit wysiwyg editor, aby škodil co nejméně?**

#### **Drupal setkání, Praha, 15. 9. 2010**

# **Eva Rázgová / Ema ENAVALEB**

www.emaweb.cz

# **Wysiwyg: základní možnosti**

- 1. Nemít
- 2. Povolit pouze pro silně poučeného redaktora
- 3. Povolit pro širší okruh uživatelů

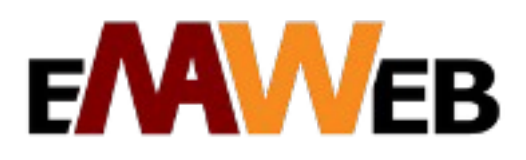

# **Jde to bez wysiwyg editoru? (Ano, ale někdy velmi těžko)**

- CCK + CSS (ImageField, TableField...)
- Pořádek na webu (všechno je "v lati")
- "Nerozbitný" design
- Nízká flexibilita < > někdy obludné formuláře

FMW

• Velké nároky na standardizaci / plánování

# **S WYSIWYGem**

- Velká flexibilita
- Většinou stačí jednoduché formuláře
- Velké nároky na znalosti / poučení / zaškolení uživatele
- Velké nároky na **soudnost** uživatele (Často nelze odhadnout ani ovlivnit !)
- Hrozí naprostý chaos
- Hrozí rozbití designu

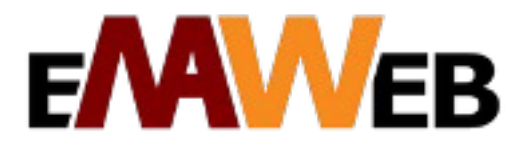

# **WYSIWYG - hlavní zásady:**

- 1. Méně je více
- 2. Méně je více
- 3. Méně je více

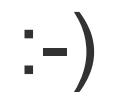

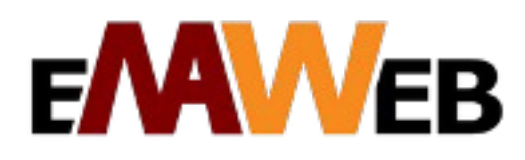

# **Čím se zabývat:**

- 1. Nastavení WYSIWYG editoru:
	- výběr funkcí / pluginů / "tlačítek"
	- další nastavení (např. Nastavení viditelnosti, Výstup a úpravy vstupu...)
- 2. Jádro Drupalu: nastavení vstupních formátů
- 3. Jak odfiltrovat balast (CTRL+C / CTRL + V)

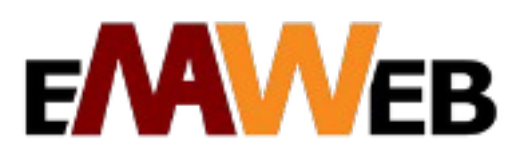

# **Výběr funkcí: nutné minimum**

- Undo, Redo
- Zdroj
- Seznamy
- Outdent, indent
- Horní a dolní index
- Speciální znaky
- Odkaz
- Bold, italic
- HTML block format
- (Tabulka)

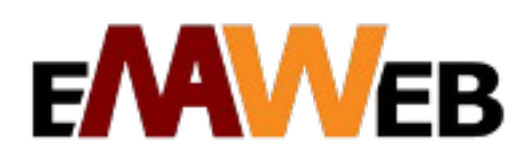

# **Vstupní formáty: jádro**

• Starat se nejen o to, jaké tagy (navíc) povolit, ale také, jaké zakázat

Např: <table>, <h1>, <h2>,...

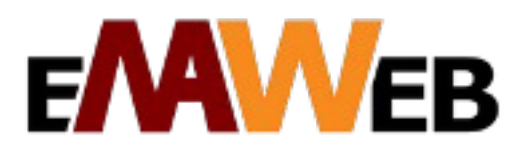

# **Kámen úrazu: CTRL+C / CTRL+V**

- Wysiwyg ve výchozím stavu vypnutý
- Paste text
- Paste from Word (?)
- Vstupní formáty: HTML korektor
- m. Wysiwyg: Force cleanup on standard paste
- m. **Wysiwyg** + **Wysiwyg cleaner**
- (nastavení, presety, možnost dopsat vlastní)
- ???

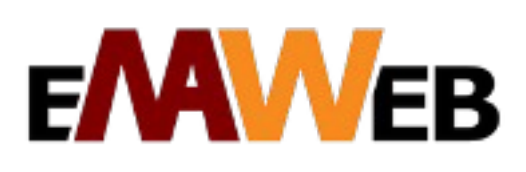

## **Díky za pozornost...**

# **Otázky? Odpovědi?**

# **Problémy? Vaše řešení?**

### ema@emaweb.cz

www.emaweb.cz

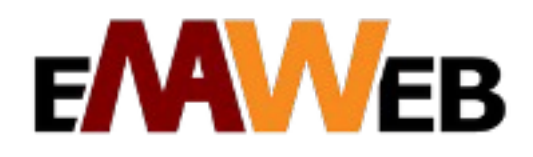